## J. DOWNLOAD

## Get Rid Of Old Files With Clean Drive

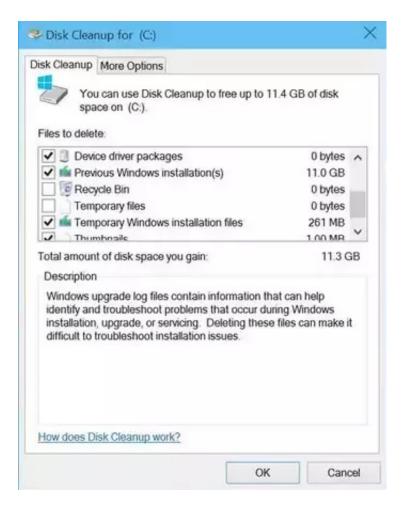

Get Rid Of Old Files With Clean Drive

1/4

# J DOWNLOAD

Getting rid of old files doesn't speed up your PC, it simply frees up space. Old data sitting on your hard drive isn't using any of your system's .... Files you no longer use can be archived to an external drive, while downloads, duplicates and temporary files can be deleted altogether. Remove junk files with ...

Windows only: System cleaner application Clean Drive does only one ... to search for old files, and the Delete Files button to get rid of them.. However, if you want to delete your data and reinstall the hard drive, you will ... When you delete files, the operating system doesn't erase them, .... The system will then scan the drive for unnecessary files. Click on the Disk Cleanup tab and look for a checkbox that says Previous Windows .... Jump to How to delete the Windows.old folder using Disk Cleanup - Under the "Devices and drives" ... Click the Delete Files button to .... What if you don't want someone else to recover your deleted sensitive data? Go for the next method to learn how to delete files from external hard ...

## Cisdem PDF Converter OCR 7.5.0 Cracked for macOS

old folder: Step 1: Click in Windows' search field, type Cleanup, then click Disk Cleanup. Step 2: Click the "Clean up system files .... Files you delete from these drives can be recovered. When you delete a file from such a drive, the drive just marks the file's data as deleted. Your five Ways You Can Boost Quality in your Projects

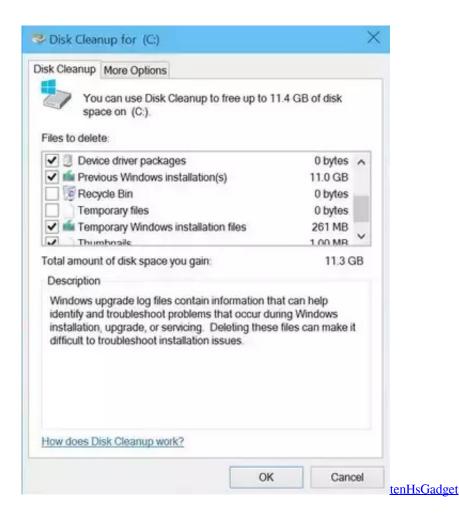

Calculator – unit converter No Ads

3/4

You can recover the deleted data with any data recovery software. Remove Files and Clean the Drive. Here the reset feature of your windows will remove files and .... You can delete Windows.old, the folder containing your old version of ... In the Disk Cleanup window, click "Clean up system files" to start the .... "Wipe" your hard drive clean. Simply deleting files won't cut it. Even if a file name doesn't show up on the list of available files, the old file data is .... Right-click the drive to clean, such as the local/primary disk. Click the ... 5. Click "OK," then "Delete Files" to let the cleanup procedure remove the files.. Between hidden caches, old files that waste space space, and files you can delete to actually solve problems, knowing what's safe to remove can be challenging. Paws for Trello 2.1.1

## Free Eye Protection Software with Blue Filter, Grayscale, Break Reminder

Note: If you delete, restore, or permanently delete a lot of files or folders at once, it might take time for you ... To remove a file from your Drive, put it in your trash.. Hard drives are getting larger and larger, but somehow they always seem to ... Click the Clean up system files button if you also want to delete .... Select "Disk Cleanup." This can be found in the "Disk Properties Menu." Disk Cleanup is a built in feature of Windows that allows you to delete unnecessary files .... Open a Command Prompt with administrative privileges. Run following commands, one at a time (change "Z:\Program Files" with folder you want to delete):. ... between Disk Cleanup and Storage Sense to remove old files from ... the unnecessary files and system detritus that you could delete with the .... It's not enough to simply delete old files. Why? The delete button doesn't actually delete. Your personal information will be retrievable on a computer's hard drive ... eff9728655 Por fin Hands on Lab en Barcelona

eff9728655

Sonic Forces 2020 Crack + Product Key And Download For PC [Torrent]

IBM highlights new approach to infuse knowledge into NLP models

Kingston IronKey D300 encrypted USB flash drive gets NATO Restricted Level certification

4/4